# **Esercitazione GNU/Linux n. 2**

### **2.1 Copiare i file**

### **cp (copy)**

cp *file1 file2* è il comando che crea una copia del **file1** presente nella directory corrente e la chiama **file2**

Ciò che faremo adesso, è prendere un file memorizzato in un'area del filesystem ad accesso libero, e usare il comando cp per copiarlo nella tua directory **corsolinux**.

Per prima cosa, spostati nella directory **corsolinux**.

```
cd ~/corsolinux
```
Poi dal prompt di Linux, digita

**cp /etc/passwd .** NOTA: Non dimenticarti il punto . alla fine. Ricordati in Linux il punto significa directory corrente.

Il comando precedente significa copia il file **passwd** nella directory corrente, mantenendo lo stesso nome.

#### **Esercizio 2a**

Crea una copia di backup del tuo file **passwd** copiandolo in un file chiamato **passwd.copia**.

# **2.2 Spostare i file**

#### **mv (move)**

mv *file1 file2* sposta (o rinomina) **file1** in **file2**

Per spostare un file da un posto a un altro, usa il comando mv. Questo ha come effetto di spostare piuttosto che di copiare il file, quindi una volta usato il comando si avrà un'unico file invece di due.

Lo stesso comando può anche essere utilizzato per rinominare un file, spostandolo nella stessa directory, ma dandogli un altro nome.

Adesso sposteremo il file **passwd.copia** nella tua directory di backup.

Prima di tutto, spostati nella tua directory **corsolinux** (ti ricordi come?). Quindi, dentro la directory **corsolinux**, digita

**mv passwd.copia backup**

Digita ls e ls backup per vedere se ha funzionato.

# **2.3 Cancellare file e directory**

#### **rm (remove)**

Per cancellare un file, usa il comando rm. Come esempio creeremo una copia del file **passwd** e quindi la cancelleremo.

All'interno della directory **corsolinux**, digita

**cp passwd filetemp ls rm filetemp** (se viene chiesta conferma della cancellazione rispondere premendo il tasto **[s]** e poi **[Invio]**) **ls**

Puoi usare il comando  $\text{cm}$  per eliminare una directory (assicurandoti prima che sia vuota). Prova a rimuovere la directory **backup**.

Ti accorgerai che non ti è concesso, in quanto per rimuovere una directory devi aggiungere l'opzione  $-r$  al comando  $rm$ .

#### **Esercizio 2b**

Crea una directory chiamata **robatemp** usando il comando mkdir, quindi rimuovila usando il comando rm.

# **2.4 Visualizzare a schermo il contenuto di un file**

#### **clear (clear screen)**

Prima di iniziare la sezione successiva potresti voler pulire la finestra del terminale dai precedenti comandi in modo da poter capire chiaramente i messaggi che verranno stampati dai comandi successivi.

Al prompt, digita

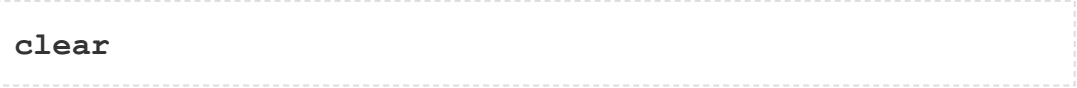

Questo cancellerà tutto il testo e ti lascerà con il prompt in alto nella finestra.

### **cat (concatenate)**

Il comando cat può essere utilizzato per stampare il contenuto di un file a video. Digita:

**cat passwd**

Come puoi vedere, il file è più lungo della dimensione della finestra, e l'output scorre oltre rendendo il contenuto illeggibile (se così non fosse rimpicciolisci la dimensione della finestra per proseguire nell'esercitazione).

#### **less**

Il comando less visualizza il contenuto di un file una pagina alla volta. Digita

```
less passwd
```
Premi la **[barra spaziatrice]** se vuoi vedere la pagina successiva e premi il tasto **[q]** se vuoi uscire da less. Come puoi vedere, less è preferibile a cat per i file lunghi.

#### **head**

Il comando head stampa le prime dieci linee di un file a video.

Prima pulisci lo schermo, quindi digita

**head passwd**

successivamente prova a digitare

**head -5 passwd**

Che differenza ha apportato l'opzione -5 al comportamento del comando head?

#### **tail**

Il comando tail visualizza a terminale le ultime dieci linee di un file.

Pulisci lo scermo e digita

**tail passwd**

**Domanda:** Come puoi visualizzare le ultime 12 righe del file?

## **2.5 Cercare all'interno di un file**

#### **Semplice ricerca tramite less**

Usando less, puoi cercare una parola chiave all'interno di un file di testo. Per esempio, per cercare la parola **false** in **passwd**, digita

**less passwd**

quindi, ancora mentre less è in esecuzione, premi **[/]** (ossia **[SHIFT - 7]**) seguito dalla

parola da cercare

**/false**

Come puoi vedere, less trova e evidenzia la parola chiave. Premi il tasto **[n]** per cercare la successiva occorenza della parola. Per uscire, invece, il tasto è sempre **[q]**.

#### **grep**

grep è una delle molti strumenti presenti in Linux. Analizza un file alla ricerca di specifiche parole chiave.

Prima pulisci lo schermo, quindi digita

**grep False passwd**

Come puoi vedere, grep ha stampato ogni linea contenente la parola **False**. Oppure no???? Prova a scrivere

**grep false passwd**

Il comando grep è case sensitive cioè distingue tra Root e root. Per ignorare le distinzioni tra maiuscole e minuscole, usa l'opzione -i, ad esempio digita

**grep -i False passwd**

Per ricercare una frase o più parole chiavi, devi racchiuderle tra apici singoli (l'apostrofo). Per esempio per cercare ' **daemon**' (con uno spazio dopo il primo apice), digita

**grep -i ' daemon' passwd**

Alcune delle altre opzioni di grep sono:

-v visualizza quelle linee che NON hanno corrispondenze con il testo cercato

-n precede ogni linea visualizzata con il numero della riga

-c stampa soltanto il numero totale delle linee che contengono il testo ricercato

Provane qualcuna e osserva i differenti risultati che ottieni. Non dimenticare che puoi usare più di un'opzione alla volta. Per esempio, il numero di linee senza la parola False o false è

```
grep -ivc False passwd
```
#### **wc (word count)**

Una piccolo utile strumento è il comando wc, che permette di fare il conteggio delle parole presenti in un file. Per contare le parole in **passwd**, digita

**wc -w passwd**

Per sapere quante linee ci sono nel file, digita

**wc -l passwd**

### **Sommario**

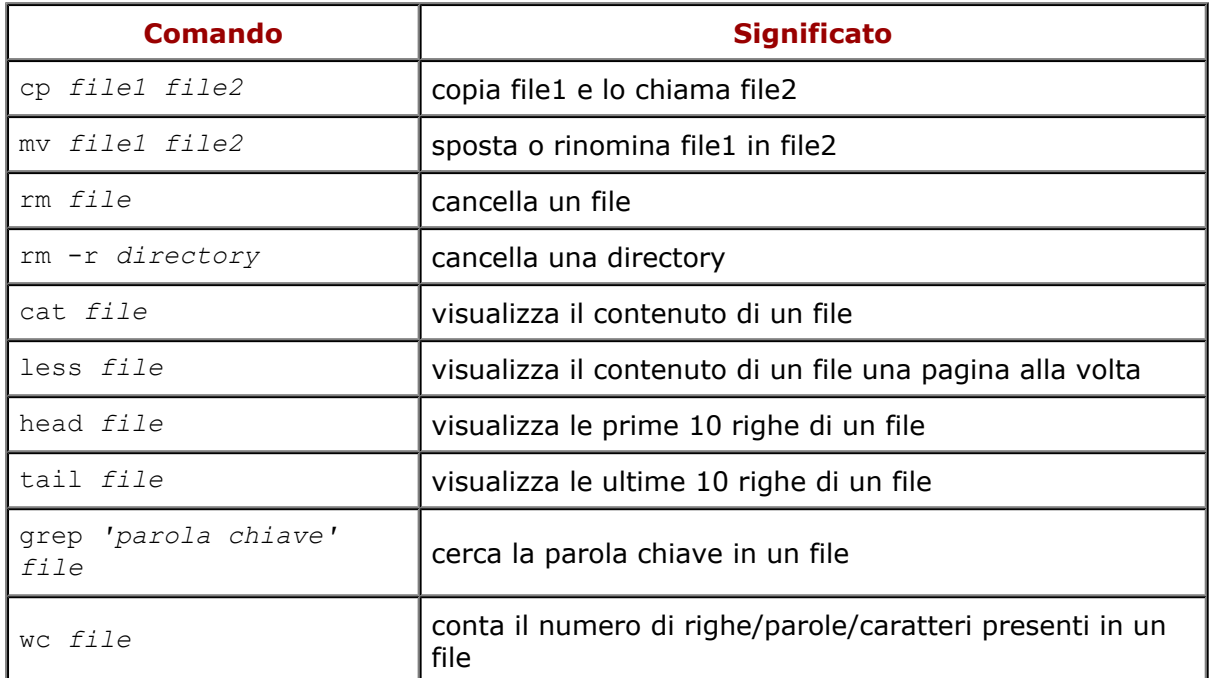

[whitone@netstudent.polito.it](mailto:whitone@netstudent.polito.it), © 25 febbraio 2009 [romen@netstudent.polito.it,](mailto:romen@netstudent.polito.it)© 9 novembre 2007 [m.stonebank@surrey.ac.uk](mailto:m.stonebank@surrey.ac.uk), © 9 ottobre 2000 Questa esercitazione è rilasciata sotto [Creative Commons License.](http://creativecommons.org/licenses/by-nc-sa/3.0/deed.it)